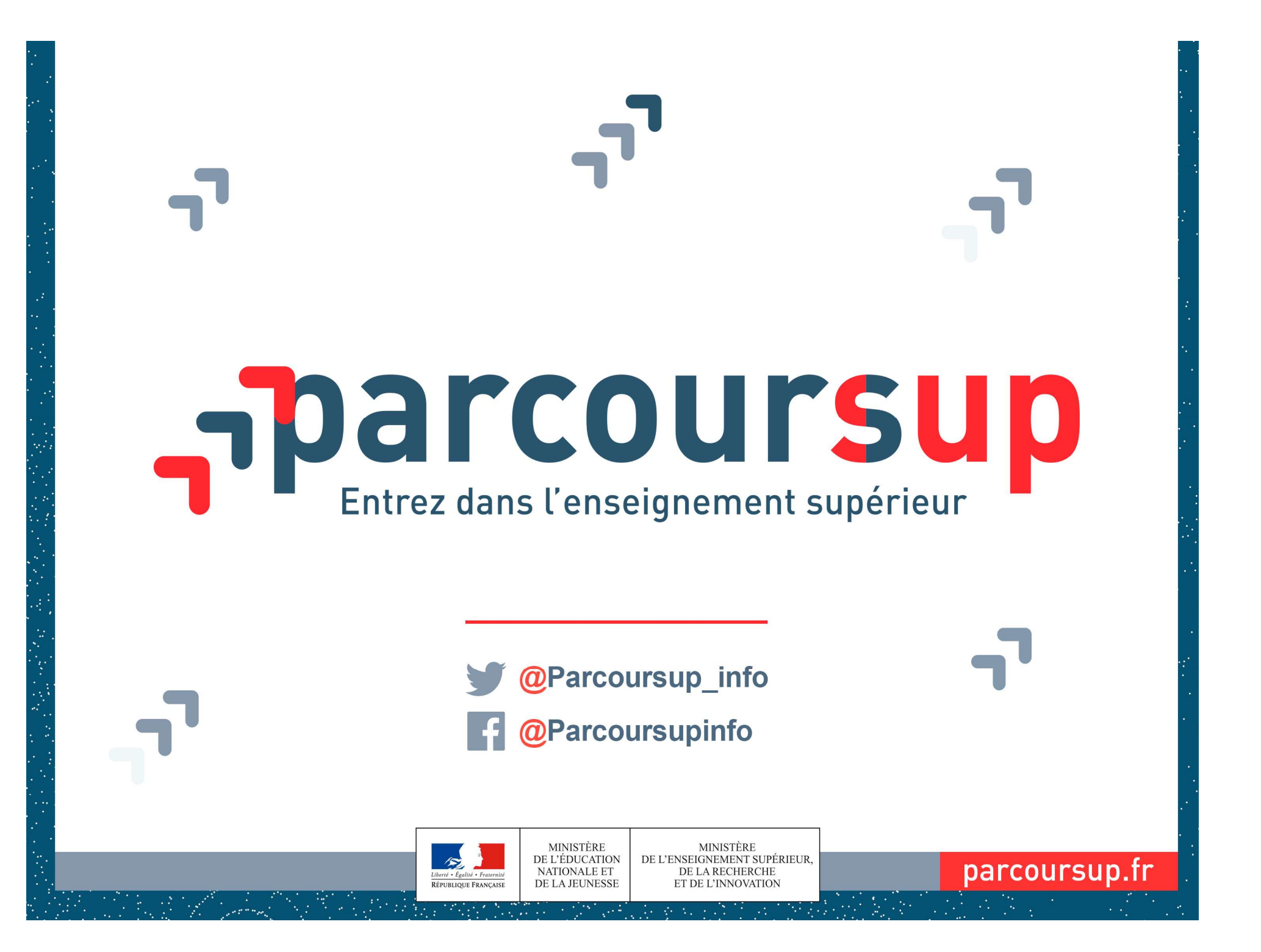

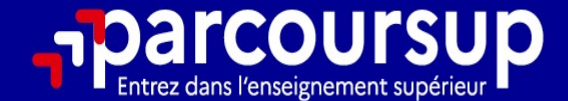

# Le calendrier 2024 en 3 étapes

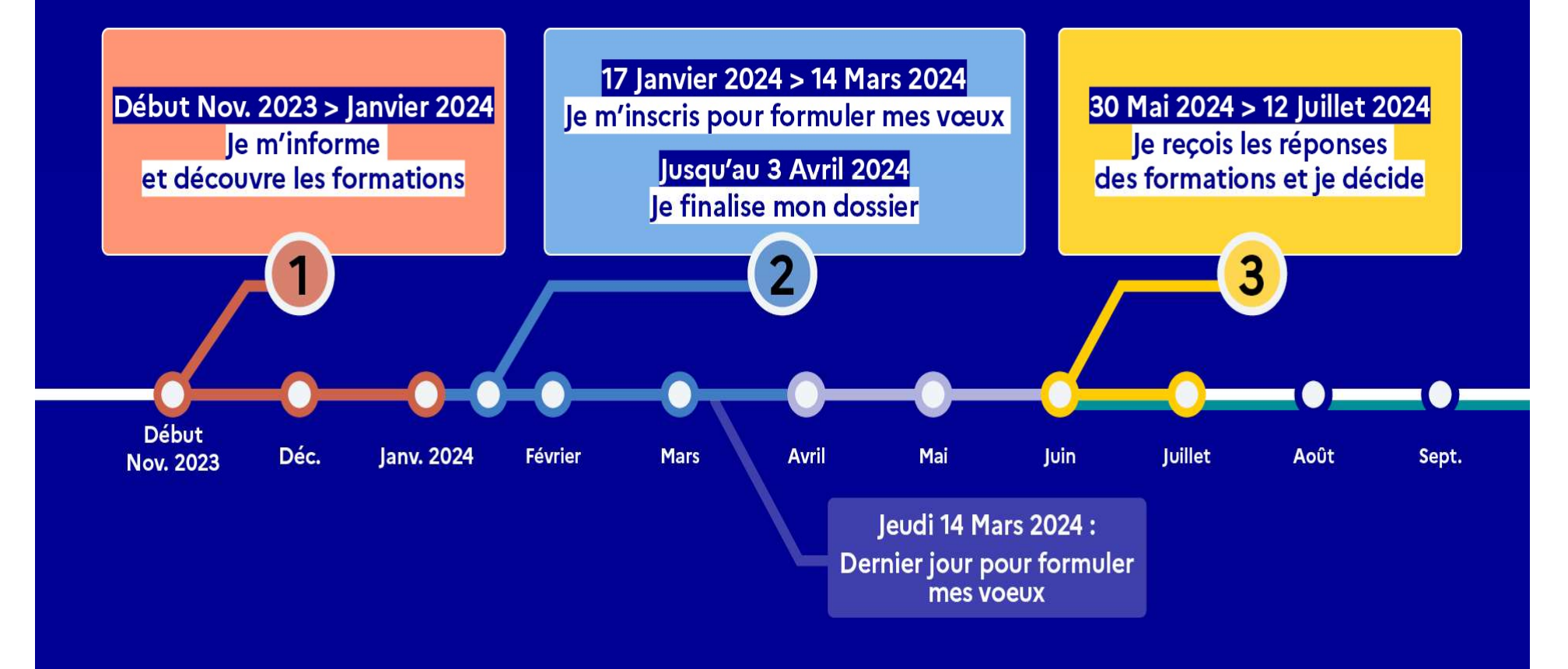

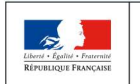

MINISTÈRE<br>DE L'ENSEIGNEMENT SUPÉRIEUR **MINISTÈRE** DE L'ÉDUCATION NATIONALE ET DE LA RECHERCHE DE LA JEUNESSI ET DE L'INNOVATION

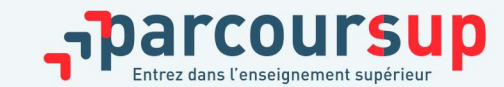

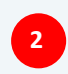

# Début Nov. 2023 > Janvier 2024 Je m'informe et découvre les formations

#### DÉBUT NOVEMBRE 2023 > JANVIER 2024

- Je prépare mon projet d'orientation:
- · Je consulte les sites avenirs.onisep.fr et Parcoursup.fr
- · l'échange avec mon professeur principal et je participe à la 1<sup>re</sup> semaine de l'orientation dans mon lycée. C'est l'occasion de réfléchir sur des perspectives de poursuite d'études ou d'insertion professionnelle.

#### 20 DÉCEMBRE

#### Ouverture du site d'information de Parcoursup 2024 :

- · le m'informe sur le fonctionnement de Parcoursup.fr
- · le consulte le moteur de recherche des formations 2024 :

23000 formations sont proposées. Des informations importantes sont disponibles sur l'établissement (statut, frais de scolarité, éventuels frais de candidature...), les enseignements proposés, les compétences et connaissances attendues, les conseils pour les lycéens, les critères d'analyse des candidatures, les possibilités de poursuite d'étude et les débouchés professionnels.

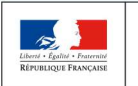

**MINISTÈRE MINISTÈRE** DE L'ENSEIGNEMENT SUPÉRIEUR DE L'ÉDUCATION NATIONALE ET DE LA RECHERCHE DE LA JEUNESSI ET DE L'INNOVATION

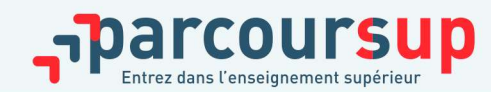

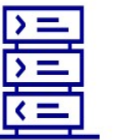

Avez-vous pensé à l'apprentissage? Plus de 9000 formations sont disponibles sur **Parcoursup** 

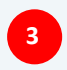

# DES OUTILS POUR PRÉPARER VOTRE PROJET

# PLATEFORME AVENIRS

#### **ONISEP**

>Fiches pratiques, questionréponse, mémo, vidéo thématiques

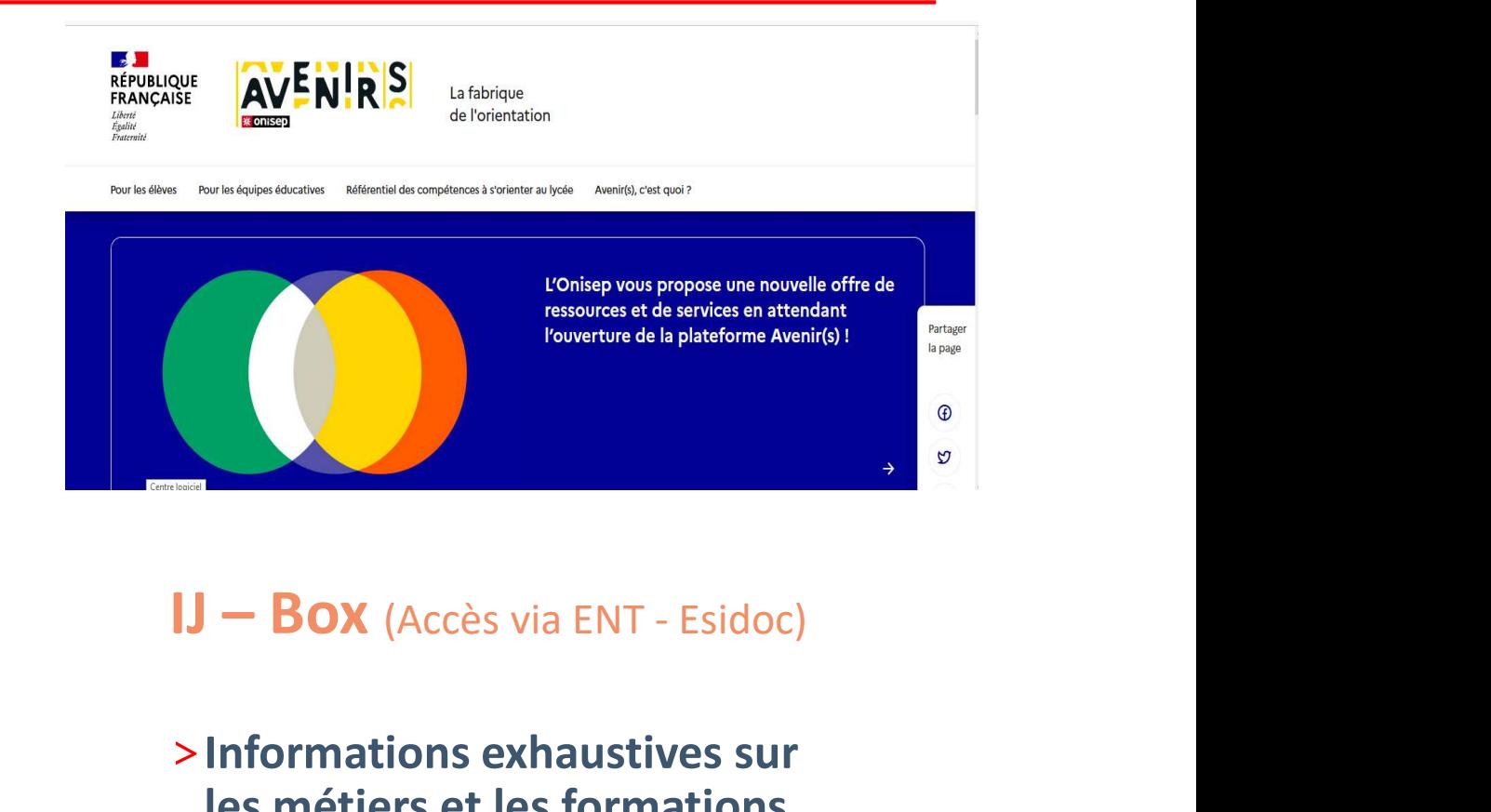

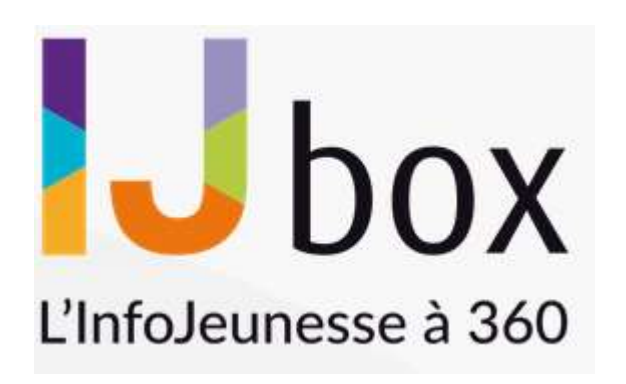

>Informations exhaustives sur les métiers et les formations pour y accéder. Dossiers thématiques

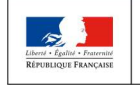

MINISTÈRE **MINISTÈRE** DE L'ENSEIGNEMENT SUPÉRIEUR DE L'ÉDUCATION NATIONALE ET DE LA RECHERCHE DE LA JEUNESSI ET DE L'INNOVATION

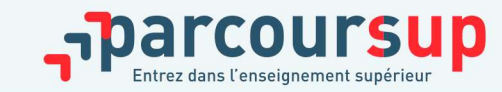

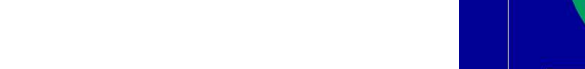

# DES OUTILS POUR PRÉPARER VOTRE PROJET

## Parcoursup

- >Moteur de recherche
- >Accès vers les pages des établissements

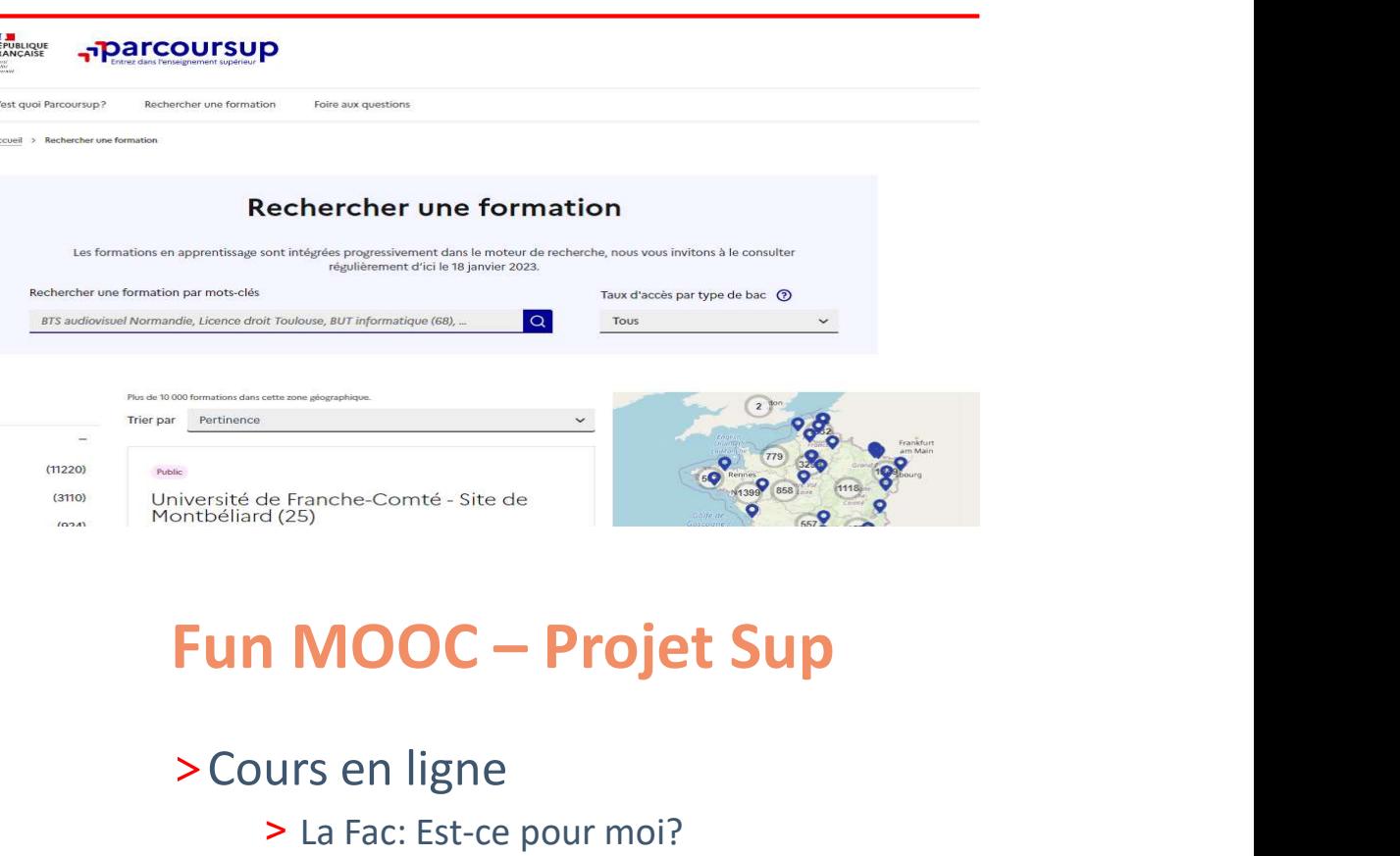

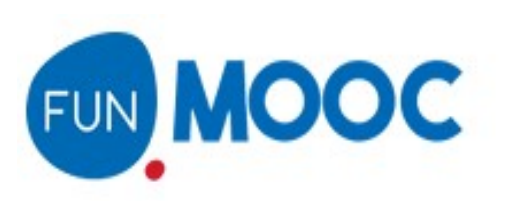

- >Cours en ligne
	- > La Fac: Est-ce pour moi?
	- > Le Droit: Est-ce pour moi?
	- > Introduction à la psycho/ aux STAPS

16/12/2012 **12/2012 12:00:00 12:00:00 12:00:00 12:00:00 12:00:00 12:00:00 12:00:00 12:00:00 12:00:00 12:00:00** 

5

> Présentation des CPGE, etc.

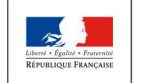

**MINISTÈRE MINISTÈRE** DE L'ENSEIGNEMENT SUPÉRIEUR DE L'ÉDUCATION<br>NATIONALE ET DE LA RECHERCHE DE LA JEUNESSI ET DE L'INNOVATION

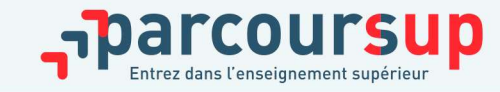

# LE SITE PARCOURSUP

- LE SITE PARCOURSUP<br>
> pour s'informer sur le déroulement de chaque étape de la<br>
procédure, de l'inscription sur la plateforme à l'admission dans la<br>
formation choisie procédure, de l'inscription sur la plateforme à l'admission dans la formation choisie
- > pour consulter les formations disponibles via un moteur de recherche amélioré permettant d'accéder à plus de 23 000 formations:
- > Des formations non sélectives : Les différentes Licences proposées au sein des Universités, les Parcours préparatoires au professorat des écoles (PPPE) ou Parcours accès santé spécifique (PASS)
- **> pour s'informer sur le déroulement de chaque étape de la<br>
procédure, de l'inscription sur la plateforme à l'admission dans la<br>
5 comation choisie<br>
<b>> pour consulter les formations disponibles** via un moteur de<br>
recherc **procédure,** de l'inscription sur la plateforme à l'admission dans la<br>formation choisie<br>**pour consulter les formations disponibles** via un moteur de<br>recherche amélioré permettant d'accéder à **plus de 23 000 formations:**<br>**D** formation choisie<br>
pour consulter les formations disponibles via un mote<br>
recherche amélioré permettant d'accéder à plus de 23 000<br>
Des formations non sélectives : Les différentes Licences<br>
sein des Universités, les Parcou > pour consulter les formations disponibles via un moteur de<br>
recherche amélioré permettant d'accéder à **plus de 23 000 formations:**<br>
> Des formations non sélectives : Les différentes Licences proposées au<br>
sein des Unive
- 

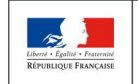

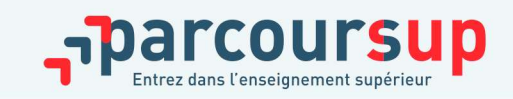

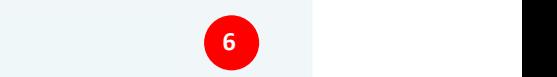

# PARCOURSUP: LES FICHES FORMATIONS

> Des informations utiles à consulter sur les fiches formations

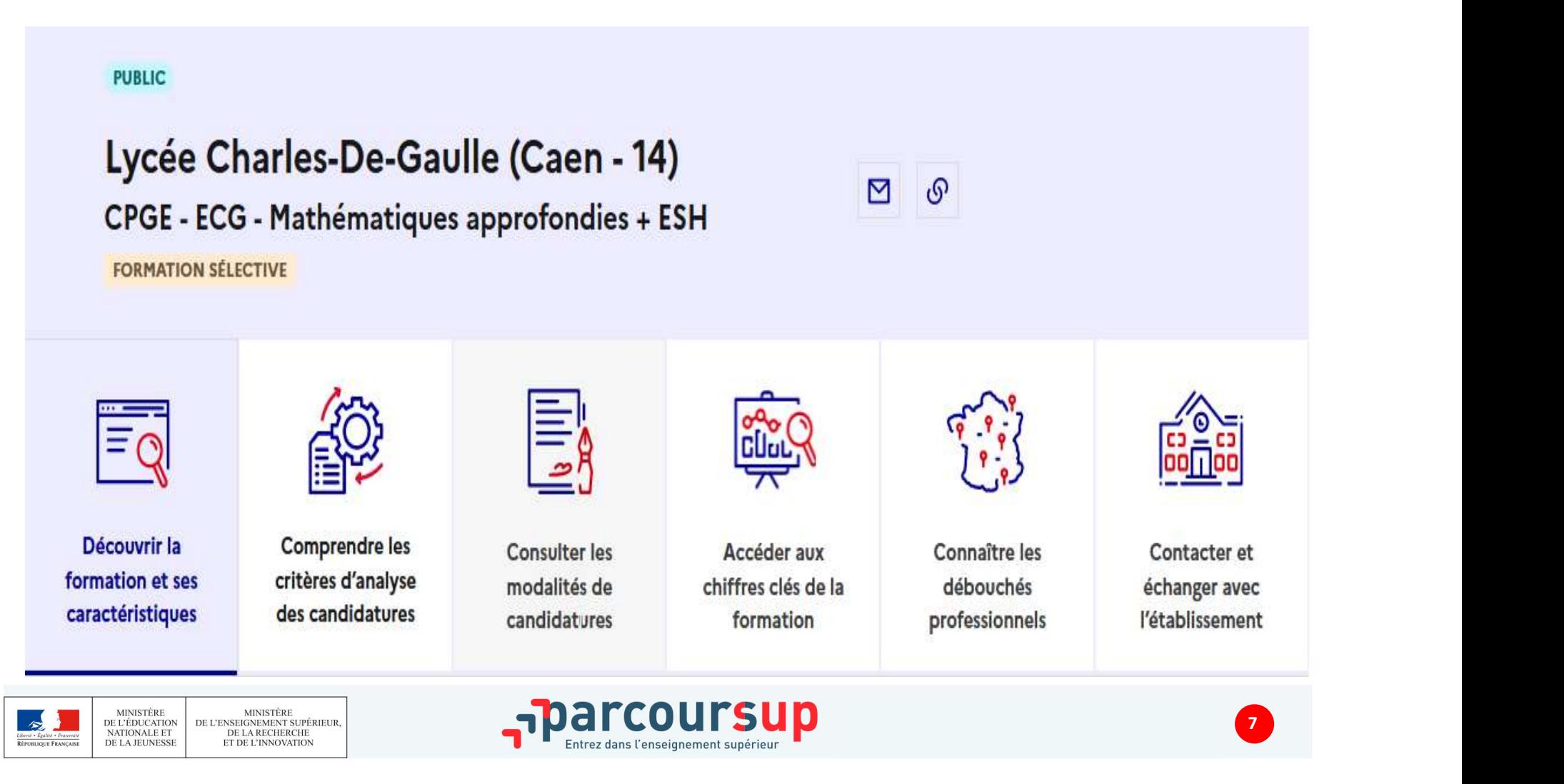

## 17 Janvier 2024 > 14 Mars 2024 > 3 Avril 2024 Je m'inscris pour formuler mes voeux et finalise mon dossier

#### **TOUT AU LONG DU 2<sup>e</sup> TRIMESTRE**

Je poursuis ma réflexion avec mes professeurs principaux et je participe aux journées portes ouvertes des établissements d'enseignement supérieurs et aux salons d'orientation.

#### **DU 17 JANVIER AU 14 MARS**

- · Je m'inscris sur Parcoursup pour créer mon dossier candidat.
- · Je formule mes vœux : jusqu'à 10 vœux (avec possibilité de sous-voeux selon les formations) et 10 vœux supplémentaires pour les formations en apprentissage.

Jeudi 14 mars 2024 : dernier jour pour formuler mes vœux.

#### **MERCREDI 3 AVRIL**

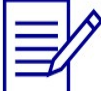

Dernier jour pour finaliser mon dossier candidat avec les éléments demandés par les formations et confirmer chacun de mes vœux.

#### **FÉVRIER - MARS**

2<sup>e</sup> conseil de classe: chaque vœu que je formule fait l'objet d'une fiche Avenir comprenant les appréciations de mes professeurs et l'avis du chef d'établissement.

Des vidéos tutorielles sont proposées sur Parcoursup pour vous guider à chaque étape

#### **AVRIL-MAI**

Chaque formation que j'ai demandée organise une commission pour examiner ma candidature à partir des critères généraux d'examen des vœux qu'elle a définis et que j'ai consultés sur sa fiche détaillée via Parcoursup.

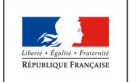

MINISTÈRE<br>DE L'ENSEIGNEMENT SUPÉRIEUR **MINISTÈRE** DE L'ÉDUCATION NATIONALE ET DE LA RECHERCHE DE LA JEUNESSI ET DE L'INNOVATION

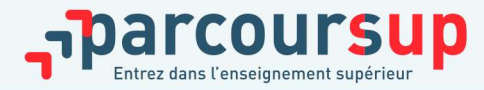

# S'INSCRIRE SUR PARCOURSUP

#### Les éléments nécessaires à l'inscription :

>Une adresse mail valide : pour échanger et recevoir les informations sur votre dossier

Conseil aux Parents: vous pouvez renseigner votre email et numéro de portable dans le dossier de votre enfant pour recevoir les messages et alertes Parcoursup.

- >L'INE (identifiant national élève en lycée général, technologique ou professionnel) ou INAA (en lycée agricole) : sur les bulletins scolaires ou le relevé de notes des épreuves anticipées du baccalauréat
- >Le dernier **avis d'imposition** si vous souhaitez:
	- > Demander une CPGE avec internat
	- > Effectuer une simulation d'attribution de bourse sur critères sociaux

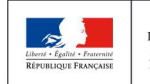

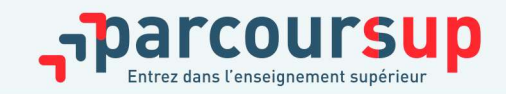

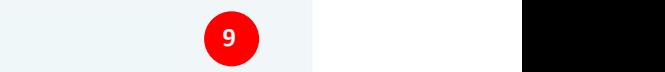

# FORMULER SES VŒUX au 14 mars

*inclus* 

16/12/2012 **10 and 10 and 10 and 10 and 10 and 10 and 10 and 10 and 10 and 10 and 10 and 10 and 10 and 10 and 1** 

10

- >Jusqu'à 10 vœux pour des formations sous statut étudiant
- > Jusqu'à 10 vœux supplémentaires en apprentissage
- >Pour des formations sélectives (CPGE, BTS, BUT, écoles, IFSI, IEP…) et non sélectives (licences, PPPE)

Conseil : penser à diversifier ses vœux entre des formations sélectives et non sélectives

- >Des vœux motivés : en quelques lignes les lycéens expliquent ce qui motive chacun de leurs vœux, lorsque la formation le demande;
- >Des vœux non classés : aucune contrainte imposée, sans autocensure ni stratégie ;
- > Les vœux ne sont connus que de vous-même: la formation visée n'a pas connaissance de vos autres vœux

Conseil : éviter de ne formuler qu'un seul vœu (en 2023 les candidats ont formulé 13 vœux en moyenne)

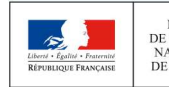

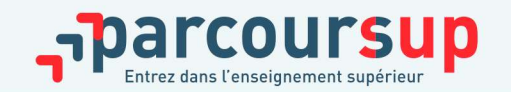

# FORMULER DES VŒUX MULTIPLES <sup>Du 17 janvier</sup>

#### Pour élargir les possibilités, les lycéens peuvent faire des sous-vœux pour certaines formations :

> Un vœu multiple est un regroupement de plusieurs formations similaires (Exemple: plusieurs vœux en BUT Informatique)

> Un vœu multiple compte pour un vœu parmi les 10 vœux possibles

> Ils sont composés de sous-vœux correspondant chacun à un établissement différent (Le lycéen peut choisir un ou plusieurs établissements pour une même formation, toujours sans les classer)

> Les lycéens peuvent faire jusqu'à 20 sous-vœux pour l'ensemble de leurs vœux. Il existe néanmoins des exceptions ou les sous-vœux ne sont pas comptés dans le nombre maximum de sous-vœux autorisé.

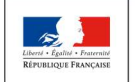

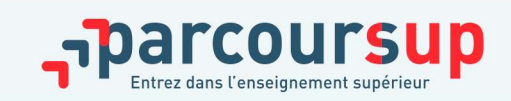

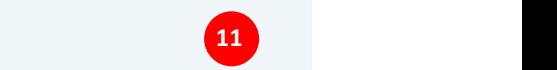

# FOCUS SUR LES VŒUX MULTIPLES (1/6)

Les formations dont le nombre de sous vœux est limité à 10 par vœu multiple, dans la limite de 20 sous vœux au total :

- > Les BTS et les BUT, regroupés par spécialité à l'échelle nationale
- > Les DNMADE, regroupés par mention à l'échelle nationale
- > Les DCG regroupés à l'échelle nationale
- > Les CPGE, regroupés par voie à l'échelle nationale
- > Les EFTS regroupés par Diplôme d'Etat à l'échelle nationale
- > Les DNA, regroupés par mention à l'échelle nationale

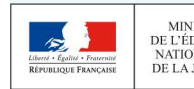

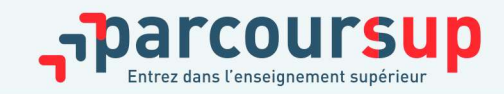

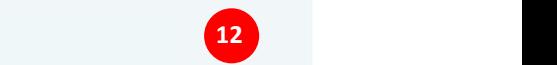

# FOCUS SUR LES VŒUX MULTIPLES (2/6)

#### Les BTS, BUT et DN MADE :

> Ces formations sont regroupés par spécialité/mention à l'échelle nationale

> Pour demander une spécialité de BTS, de BUT ou une mention de DN MADE, le lycéen formule un vœu multiple et peut choisir jusqu'à 10 sous-vœux maximum. EXEMPLES VCEUX MULTIPLES (2/6)<br>
Exemple :<br>
Pour demander une spécialité de BTS, de BUT ou une mention de DN MADE, le lycéen formule un<br>
Des formations sont regroupés par spécialité/mention à l'échelle nationale<br>
Fremple :

établissements

→ Dans le décompte total de Max, ses demandes pour le BUT « GEA » comptent pour 1 vœu et 7 sous-vœux quelle que soit leur localisation

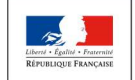

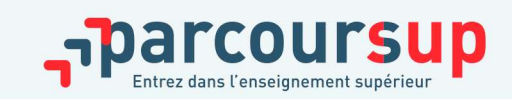

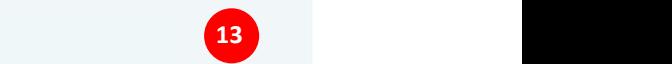

# FOCUS SUR LES VŒUX MULTIPLES (3/6)

#### Les CPGE :

- > elles sont regroupées par voie à l'échelle nationale (exemple de voie: MPSI, ECG, BCPST, A/L, etc.)
- > Chaque établissement proposant une même voie de CPGE correspond à un sous-vœu d'un vœu multiple
- > La demande de la même formation avec ou sans hébergement en internat compte pour un seul sous-voeu
- > Pour demander une voie de CPGE, le lycéen formule un vœu multiple et peut choisir jusqu'à 10 sous-vœux maximum

es CPGE :<br>
elles sont regroupées par voie à l'échelle nationale (exemple de voie: MPSI, ECG, BCPST, A/L, etc<br>
chaque établissement proposant une même voie de CPGE correspond à un sous-voeu d'un voeu<br>
ultiple<br>
La demande de Lycée A à Caen sans internat Lycée B à Caen sans internat Lycée C à Rennes avec internat et sans internat

 $\rightarrow$  Dans le décompte total de Chloé, ses demandes en CPGE « MPSI » comptent pour 1 vœu et 3 sous-vœux quelle que soit leur localisation.

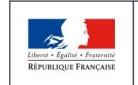

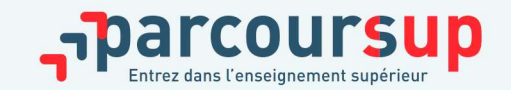

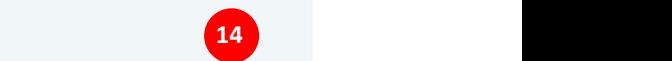

# FOCUS SUR LES VŒUX MULTIPLES (4/6)

Les formations dont le nombre de sous vœux n'est pas limité:

> Les IFSI, Institut d'Orthophonie, d'Orthoptie et Audioprothèse regroupés à l'échelle territoriale

Note : Limitation de 5 vœux multiples maximum par filière

> Les Ecoles d'Ingénieurs et de commerce/management regroupées en réseau et recrutant sur concours commun

> Le réseau des Science Po/ IEP, (Rennes, Lille, Aix, Lyon, Saint Germain en Laye, Strasbourg, Toulouse)

> Le concours commun des écoles nationales vétérinaires

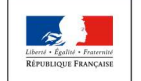

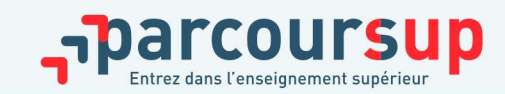

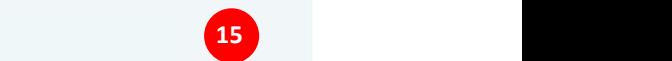

# FOCUS SUR LES VŒUX MULTIPLES (5/6)

#### Les DE (diplôme d'Etat) délivrés par les IFSI :

- > Chaque établissement (IFSI) proposant un même diplôme d'Etat correspond à un sous-vœu d'un vœu multiple. FOCUS SUR LES VŒUX MULTIPLES (5/6)<br>Les DE (diplôme d'Etat) délivrés par les IFSI :<br>> Chaque établissement (IFSI) proposant un même diplôme d'Etat correspond à un sous-vœu d'un<br>vœu multiple.<br>> Pour demander une admission en
- > Pour demander une admission en IFSI, le lycéen formule un vœu multiple correspondant à un
- > Dans la limite de 5 vœux multiple, donc de 5 regroupements d'IFSI différents

#### Exemple :

> Amir demande une formation au sein du regroupement d'IFSI porté par l'Université Bretagne Sud (3 établissements). Cette demande compte pour 1 vœu. Il choisit au sein de ce regroupement les établissements qu'il souhaite : Vannes, Pontivy, Lorient.

**aque établissement (IFSI) proposant un même diplôme d'Etat correspond à un sous-vœu d'un<br>nultiple.<br>ar demander une admission en IFSI, le lycéen formule un vœu multiple correspondant à un<br>nupement d'IFSI et peut choisir au** de Rennes (7 établissements). Cette deuxième demande compte également pour 1 vœu. Il choisit au sein de ce regroupement les établissements qu'il souhaite parmi les 7 proposés.

Au total, les vœux IFSI comptent pour 2 dans la liste de vœux d'Amir. En revanche, les sous-vœux d'Amir portant sur les IFSI qu'il a choisis ne sont pas comptés dans le nombre de 20 sous-vœux maximum autorisés

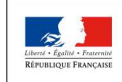

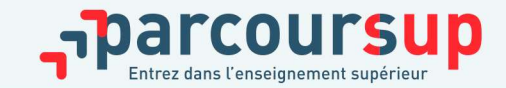

# FOCUS SUR LES VŒUX MULTIPLES (6/6)

Cas particuliers des écoles d'ingénieurs et de commerce :

> Elles peuvent se regrouper par réseaux d'établissements pour recruter leurs futurs étudiants à partir d'un concours commun

> Le lycéen qui demande ce type d'école formule un vœu multiple

> Chaque école du réseau correspond à un sous-vœu

> Le nombre de sous-vœux n'est pas limité

- Une demande d'admission dans un réseau d'écoles regroupées compte pour un vœu
- Les sous-vœux portant sur les écoles choisies ne sont pas comptés dans le nombre de 20 sous-vœux maximum autorisé • Le lycéen qui demande ce type d'école formule un voeu multiple<br>• Chaque école du réseau correspond à un sous-voeu<br>• Le nombre de sous-voeux n'est pas limité<br>• Une demande d'admission dans un réseau d'écoles regroupées co
- 

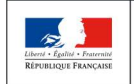

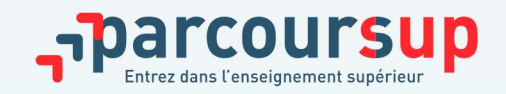

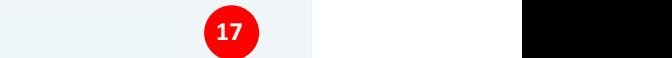

# FOCUS SUR LE SECTEUR GEOGRAPHIQUE

- > Pour les formations sélectives (BTS, BUT, IFSI, Ecoles, etc.)
	- Aucun secteur géographique. Les candidats peuvent faire des vœux pour des formations ou qu'elles soient.
- > Pour les formations non sélectives (Licence, PPPE, PASS)
	- $\rightarrow$  Les candidats peuvent faire des vœux pour les formations qui les intéressent dans leur académie ou en dehors. Lorsque la licence est très demandée une priorité au secteur géographique s'applique (représenté le plus souvent par l'académie). Un pourcentage maximum de candidats résidants en dehors du secteur est fixé par le recteur.
	- $\rightarrow$  L'appartenance au secteur géographique est indiqué aux candidats

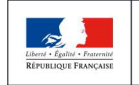

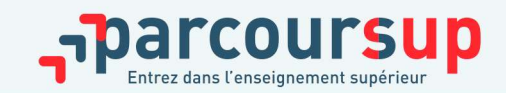

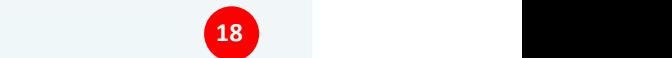

# CESURE : MODE D'EMPLOI

- >Un lycéen peut demander une césure directement après le bac : suspendre temporairement une formation afin d'acquérir une expérience utile pour son projet de formation (partir à l'étranger, réaliser un projet associatif, entrepreneurial…) **JRE : MODE D'EMPLOI<br>
experience de la production de la proportation du production de la production d'acquérir une expériention (partir à l'étranger, réaliser un projet associatif,<br>
La durée: Un semestre à une année univer** 
	- > La durée: Un semestre à une année universitaire
	- > la demande de césure est faite lors de la saisie des vœux sur Parcoursup (en cochant la case
	- > l'information est portée à la connaissance de l'établissement uniquement au moment de l'inscription administrative
	- > dès que le lycéen a accepté définitivement une proposition d'admission, il contacte la formation pour connaitre les modalités pour déposer sa demande de césure
- > la césure n'est pas accordée de droit : une lettre de motivation précisant les objectifs et les modalités de réalisation envisagées pour cette césure doit être adressée au président ou directeur de l'établissement. Emporantement de l'ormation ann'o dequem due experience<br>
formation (partir à l'étranger, réaliser un projet associatif, entr<br>
> La durée: Un semestre à une année universitaire<br>
> la demande de césure est faite lors de la

- $\triangleright$  Le candidat peut demander le maintien de ses bourses pendant la durée de la césure
- Le lycéen est bien inscrit dans la formation qu'il a acceptée et bénéficie du statut étudiant pendant toute la période de césure
- Il a un droit de réintégration ou de réinscription à l'issue de la césure

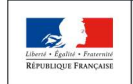

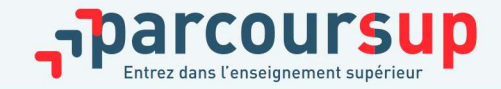

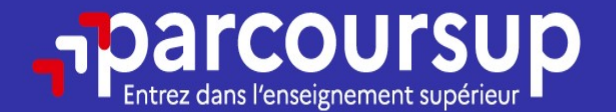

# Date limite pour formuler vos vœux > Jeudi 14 mars 2024

(23h59 heure de Paris)

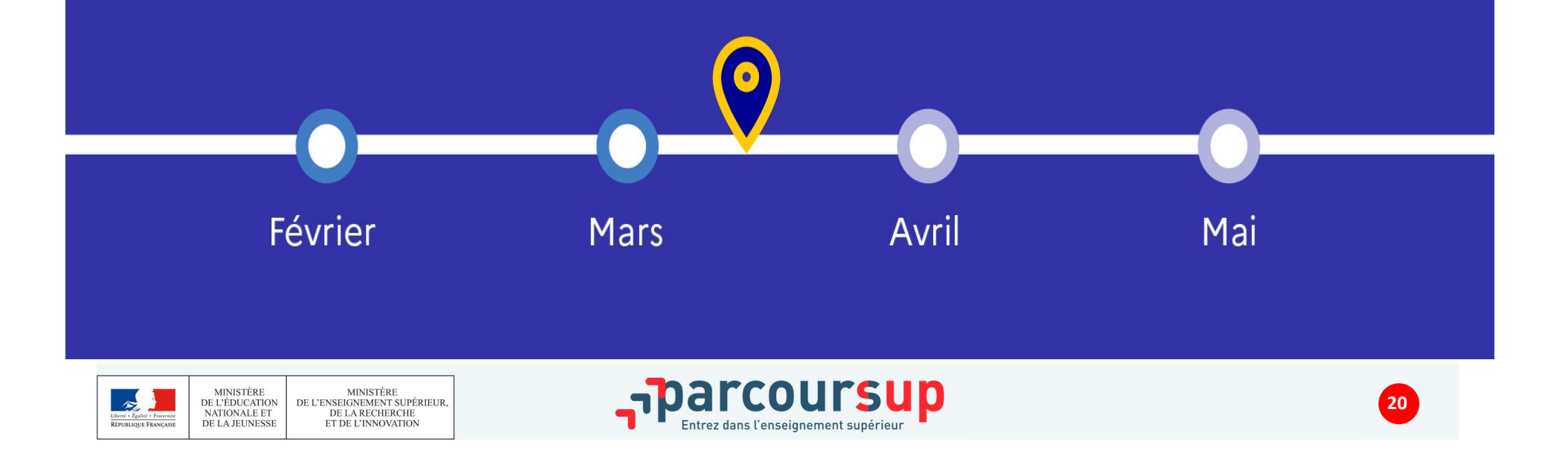

# FINALISER SON DOSSIER ET CONFIRMER SES VŒUX ALISER SON DOSSIER ET CONFIRMER<br>
SVŒUX<br>
que les vœux saisis deviennent définitifs sur Parcoursup, les lycéens doivent :<br>
mpléter leur dossier pour chaque vœu :<br>
> Lettre de motivation lorsqu'elle est demandée<br>
> rubrique « ALISER SON DOSSIER ET CONFIRMER<br>
S VŒUX<br>
avril inclus<br>
que les vœux saisis deviennent définitifs sur Parcoursup, les lycéens doivent :<br>
publéer leur dossier pour chaque vœu :<br>
> Lettre de motivation lorsqu'elle est demandé

Pour que les vœux saisis deviennent définitifs sur Parcoursup, les lycéens doivent :

- > Compléter leur dossier pour chaque vœu :
	- > Lettre de motivation lorsqu'elle est demandée
	-
	- > pièces complémentaires demandées par certaines formations
	-
- > Confirmer leurs vœux

#### Date limite de confirmation des vœux : 3 avril (inclus)

> Si un vœu n'est pas confirmé avant le 3 avril, le vœu ne sera pas examiné par la formation

Rappel : il est impossible de formuler de nouveaux vœux après jeudi 14 mars 2024

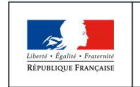

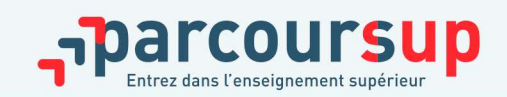

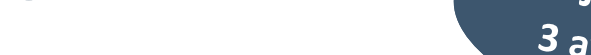

# LA LETTRE DE MOTIVATION

#### Une lettre de motivation demandée par certaine formation pour connaitre:

>Sa motivation, sa connaissance et sa compréhension de la formation demandée et son intérêt pour celle-ci. Il ne s'agit pas d'un exercice de rhétorique ou une dissertation mais d'illustrer avec vos propres mots, en 1500 caractères, ce qui vous conduit à candidater. Une aide à la rédaction est jointe dans votre dossier. Sa motivation, sa connaissance et sa compréhension de la formation demandée et<br>
son intérêt pour celle-ci. Il ne s'agit pas d'un exercice de rhétorique ou une dissertation mais<br>
d'illustrer avec vos propres mots, en 1500 **Sa motivation, sa connaissance et sa compréhension de considerant de l'illustrer avec vos propres mots, en 1500 caractères, ce qui vo a rédaction est jointe dans votre dossier.<br>La lettre de motivation est personnelle: Ren** 

> La lettre de motivation est personnelle: Renseignez le, soignez l'orthographe et le style. Evitez les copié-collé, les formules toutes faites..

#### A noter:

- Pour certaines formations, la lettre de motivation constitue un aspect essentiel de votre candidature.
- 

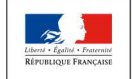

**MINISTÈRE MINISTÈRE** DE L'ENSEIGNEMENT SUPÉRIEUR DE L'ÉDUCATION NATIONALE ET DE LA RECHERCHE DE LA JEUNESSI ET DE L'INNOVATION

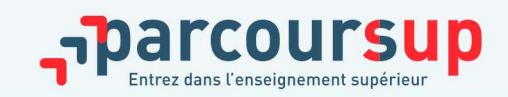

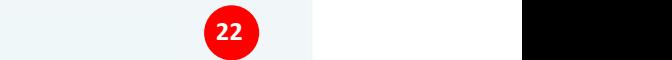

# RUBRIQUE « PRÉFÉRENCE ET AUTRES PROJETS »

- Une partie où le candidat doit exprimer en quelques phrases ses préférences entre les vœux formulés et ou pour un domaine particulier. Ces informations seront nécessaires pour les candidats accompagnés par les commissions académiques durant la phase d'admission (Suivi des jeunes sans propositions d'admission a l'issue de la phase principale) à partir du 4 juillet.

- Une seconde partie où le candidat doit indiquer s'il a formulé ou envisage de formuler des vœux dans des formations hors Parcoursup. Il doit également préciser s'il a des projets professionnels ou personnels, en dehors de la plateforme.<br>**IMPORTANT : ces informations sont confidentielles et ne sont donc pas transmises aux** 

formations. Elles permettent simplement de mieux suivre les candidats durant la procédure et de mieux analyser leurs motivations et besoins.

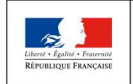

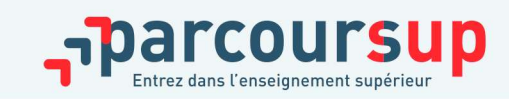

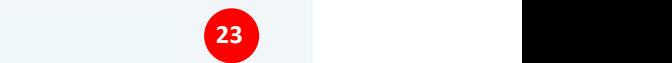

# RUBRIQUE « ACTIVITÉS ET CENTRE D'INTÉRÊTS»

# >Rubrique facultative

- > Activités extra-scolaires
- > Stages/job
- > Pratiques culturelles, sportives
- > Engagements associatifs
- > Service civique
- > Service National Universel
- > Cordées de la réussite, etc.

Un atout pour se démarquer et parler d'avantage de soi pour mettre en avant ses qualités, compétences et expériences qui ne transparaissent pas dans le dossier scolaire

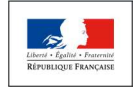

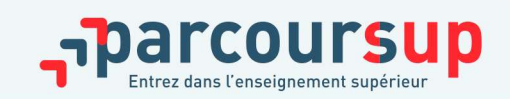

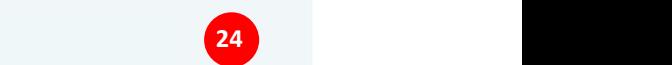

# AUTRES ÉLÉMENTS TRANSMIS AUX FORMATIONS

## >Bulletins scolaires et notes du baccalauréat

- > Années de Première: bulletins, épreuves anticipées de français et contrôle continu
- > Année de Terminale: Bulletins du 1er semestre,
- > Fiche Avenir (renseignée par le lycée)
	- >Notes de l'élève: moyenne de terminale, appréciation par discipline, position dans la classe
	- > Appréciation du professeur principal sur les compétences transversales
	- > Avis du chef d'établissement sur la capacité à réussir, pour chaque vœu

Note: La fiche Avenir est consultable par le lycéen dans son dossier à partir du 30 mai 2024

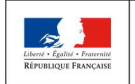

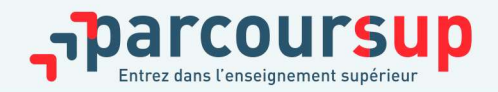

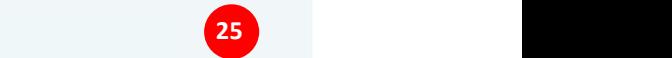

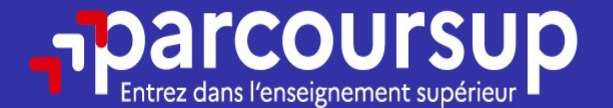

# Date limite pour compléter votre dossier et confirmer vos vœux > Mercredi 3 avril 2024

(23h59 heure de Paris)

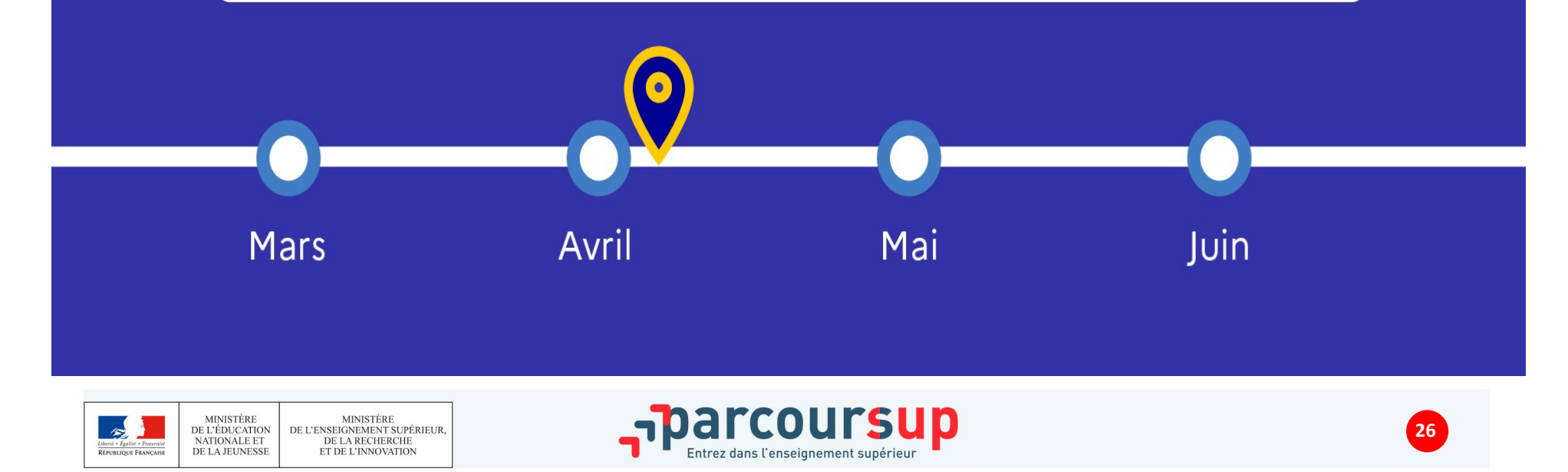

# 30 Mai 2024 > 12 Juillet 2024 Je reçois les réponses des formations et je décide

#### JEUDI 30 MAI - DÉBUT DE LA PHASE D'ADMISSION **PRINCIPALE**

Je consulte les réponses des formations sur la plateforme.

Je reçois les propositions d'admission au fur et à mesure et en continu. Puis j'y réponds dans les délais indiqués par la plateforme.

#### **MARDI 11 JUIN**

La phase d'admission complémentaire est ouverte. Jusqu'au 10 septembre, je peux formuler jusqu'à 10 nouveaux vœux dans les formations qui ont encore des places disponibles.

#### LUNDI 8 JUILLET

Résultats du baccalauréat.

Après les résultats du bac, j'effectue mon inscription auprès de l'établissement que j'ai choisi.

#### À PARTIR DU 4 JUILLET

Accompagnement personnalisé des candidats qui n'ont pas reçu de proposition d'admission par les commissions d'accès à l'enseignement supérieur (CAES).

#### VENDREDI 12 JUILLET - FIN DE LA PHASE PRINCIPALE

Dernier jour pour accepter une proposition recue lors de cette phase.

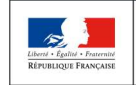

MINISTÈRE<br>DE L'ENSEIGNEMENT SUPÉRIEUR **MINISTÈRE** DE L'ÉDUCATION NATIONALE ET DE LA RECHERCHE DE LA JEUNESSI ET DE L'INNOVATION

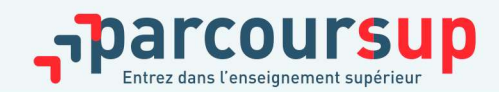

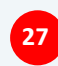

# PHASE D'ADMISSION : LES LYCÉENS FONT LEUR CHOIX

- >Les candidats font leur choix en fonction des réponses qu'ils ont reçues
- >Ils reçoivent les propositions d'admission au fur et à mesure et en continu: chaque fois qu'un candidat fait un choix, il libère des places, immédiatement proposées à d'autres candidats.
- >Les candidats doivent répondre à chaque proposition d'admission reçue avant la date indiquée dans leur dossier. En l'absence de réponse, la proposition est retirée.
- >Il faudra également choisir de maintenir ou non en attente les autres vœux.

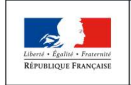

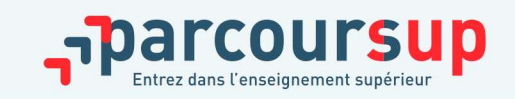

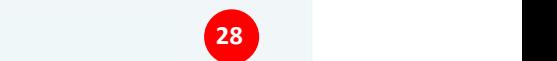

# LES RÉPONSES DES FORMATIONS

#### >Formation sélective (BTS, BUT, CPGE, IFSI, écoles, …) :

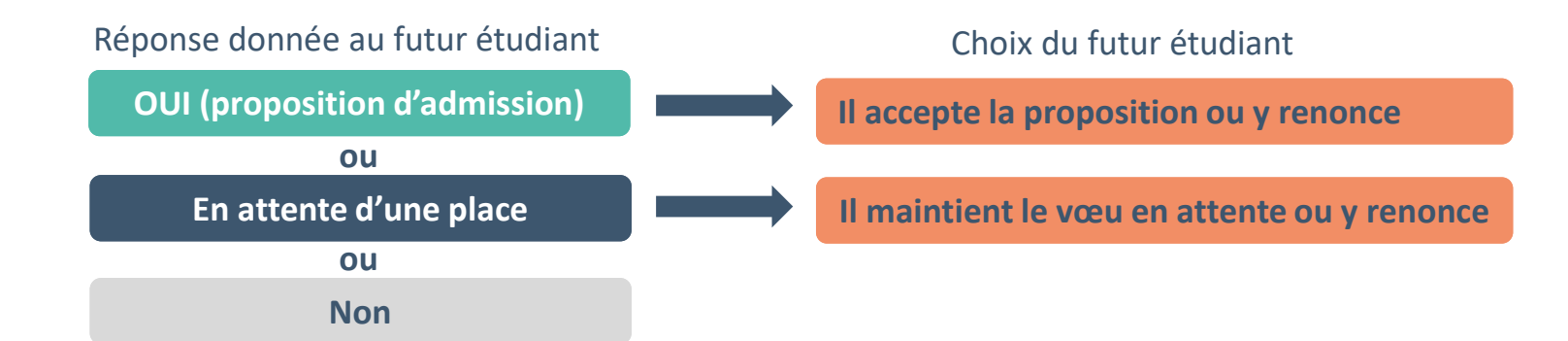

#### >Formation non sélective (licences, PPPE, PASS) :

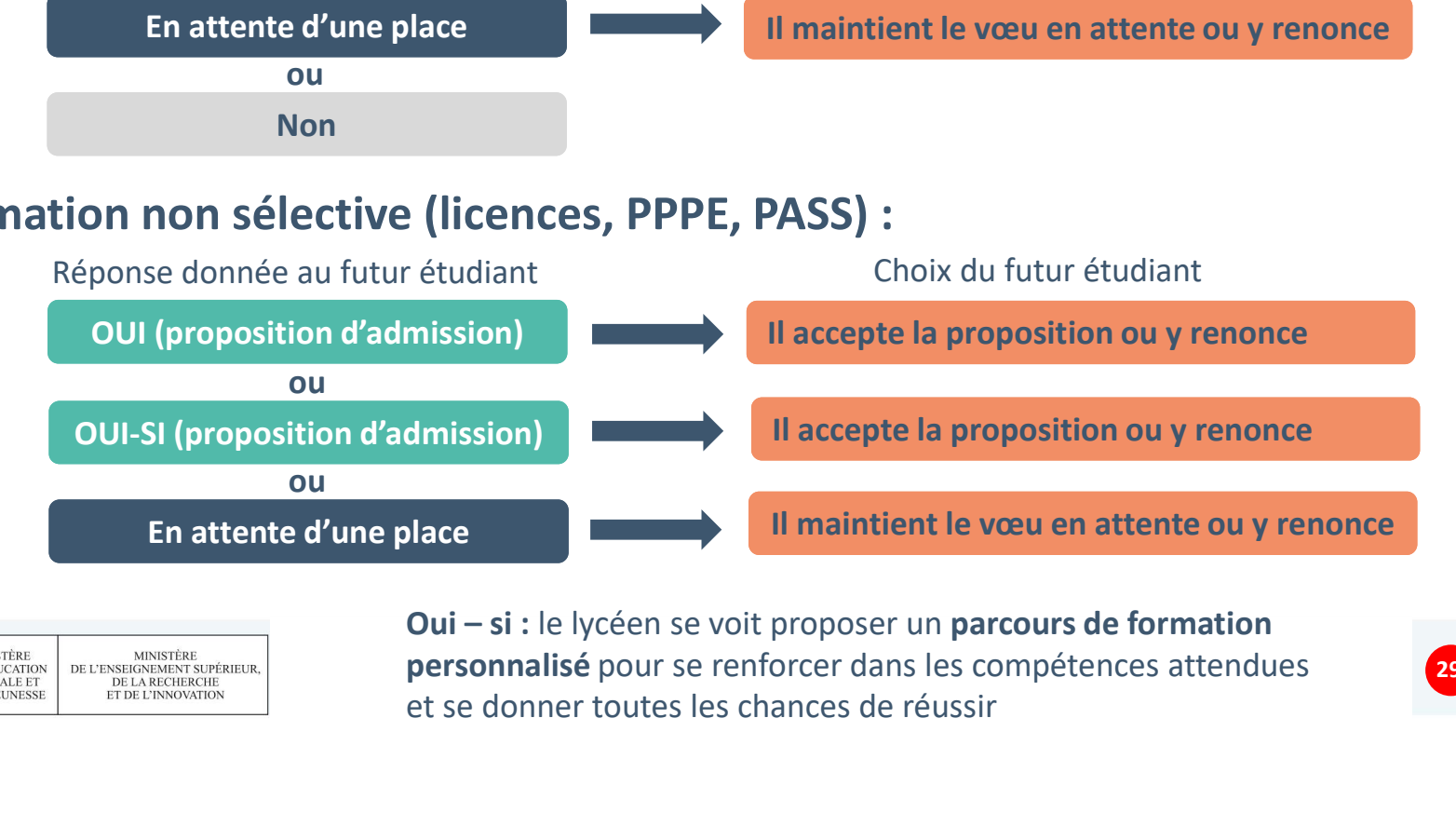

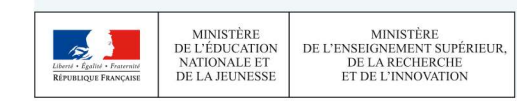

personnalisé pour se renforcer dans les compétences attendues **1998** et se donner toutes les chances de réussir

# COMMENT RÉPONDRE AUX PROPOSITIONS REÇUES (1/3)

- > Quand une proposition d'admission est reçue, le candidat est prévenu :
	- par SMS et mail dans sa messagerie personnelle (rappel : une adresse mail valide et régulièrement consultée et un numéro de portable sont demandés au moment de l'inscription Parcoursup)
	- dans la messagerie intégrée au dossier candidat sur Parcoursup

Info : les parents seront également prévenus lorsqu'ils ont renseigné leur adresse mail et leur numéro de portable sur la plateforme / dossier candidat / profil

Du 16 au 23 juin 2024, les délais de réponse aux propositions d'admission sont suspendus

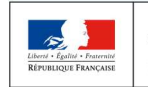

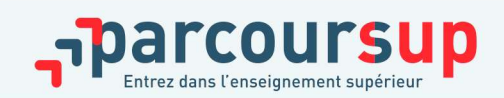

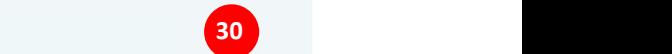

# COMMENT RÉPONDRE AUX PROPOSITIONS REÇUES (2/3)

## > Le lycéen reçoit une seule proposition d'admission et il a des vœux en attente

- Il accepte la proposition (ou y renonce) et indique les vœux en attente qu'il souhaite conserver. S'il ne fait rien après avoir accepté une proposition, cela signifie qu'il renonce à ses vœux en attente et ils sont supprimés automatiquement
- S'il accepte définitivement la proposition, il consulte les modalités d'inscription administrative

> Le lycéen reçoit plusieurs propositions d'admission et il a des vœux en attente

- Il ne peut accepter qu'une seule proposition à la fois. En faisant un choix entre plusieurs propositions, il libère des places aux autres candidats en attente
- Il peut maintenir des vœux en attente. S'il ne fait rien après avoir accepté une proposition, cela signifie qu'il renonce à ses vœux en attente et ils sont supprimés automatiquement
- Il consulte les modalités d'inscription administrative de la formation acceptée

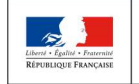

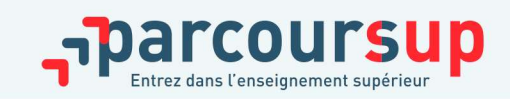

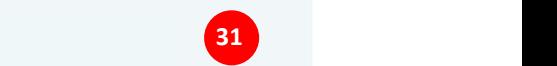

# COMMENT RÉPONDRE AUX PROPOSITIONS REÇUES (3/3)

- COMMENT RÉPONDRE AUX PROPOSITIONS REÇUES (3/3)<br>
>Le lycéen ne reçoit que des réponses « en attente »<br>
> des places se libèrent au fur et à mesure de la procédure jusqu'au 12<br>
juillet. Des indicateurs s'affichent pour chaqu > des places se libèrent au fur et à mesure de la procédure jusqu'au 12 juillet. Des indicateurs s'affichent pour chaque vœu pour suivre sa situation
- >Le lycéen ne reçoit que des réponses négatives (dans le cas où il n'a formulé que des vœux pour des formations sélectives)
- > dès le 30 mai, il peut demander un conseil ou un accompagnement, individuel ou collectif, dans son lycée ou dans un CIO pour envisager d'autres choix de formation et formuler des nouveaux vœux en phase complémentaire dès le 11 juin. version in the record of the descriptions of the solution of the solution of the solution of the solution of the solution of the solution of the solution of the solution of the solution of the solution of the solution of t

Rappel : La phase complémentaire permet de formuler jusqu'à 10 nouveaux

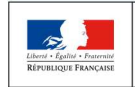

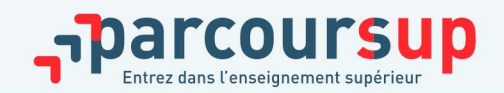

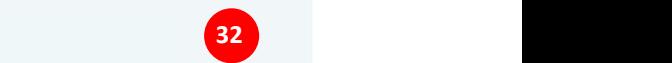

# EXEMPLE DE CHARLOTTE : ÉLÈVE EN TERMINALE

#### Charlotte a fait 8 vœux, tous confirmés.

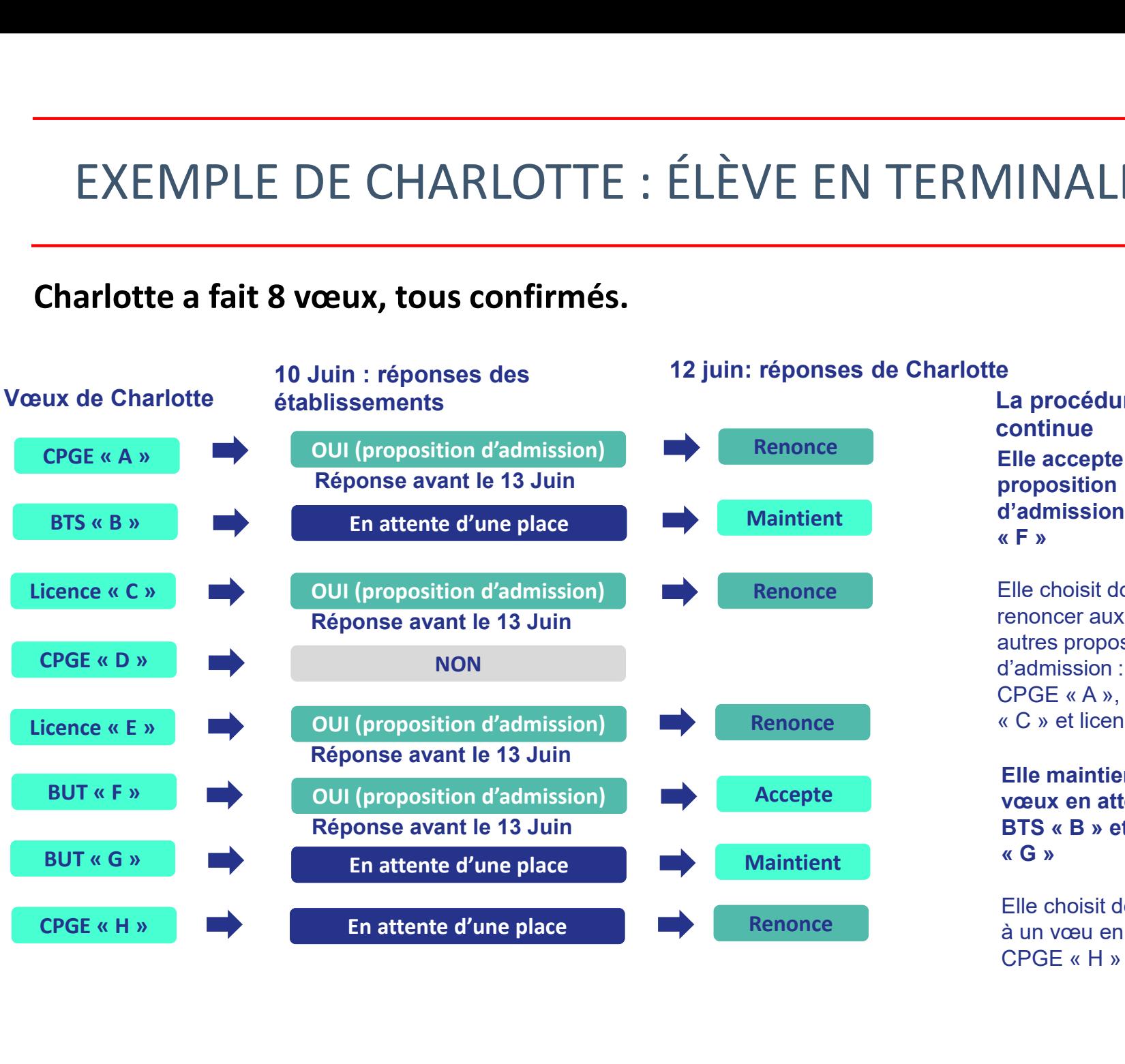

#### 12 juin: réponses de Charlotte

Renonce Elle accepte la proposition d'admission en BUT **AINALE**<br> **e**<br> **ca** procédure<br> **continue**<br> **Elle accepte la<br>
proposition<br>
d'admission en BUT<br>
« F »<br>
Elle choisit donc de<br>
renoncer aux trois<br>
autres propositions** e<br>
La procédure<br>
continue<br>
Elle accepte la<br>
proposition<br>
d'admission en BUT<br>
« F »<br>
Elle choisit donc de<br>
renoncer aux trois<br>
autres propositions<br>
d'admission :<br>
CPGE « A », Licence<br>
« C » et licence « E »<br>
Elle maintient e<br>
La procédure<br>
continue<br>
Elle accepte la<br>
proposition<br>
d'admission en BUT<br>
« F »<br>
Elle choisit donc de<br>
renoncer aux trois<br>
autres propositions<br>
d'admission :<br>
CPGE « A », Licence<br>
« C » et licence « E »<br>
Elle maintient La procédure continue **Example 25**<br> **Example 25**<br> **Elle accepte la<br>
proposition<br>
d'admission en BUT<br>
x F »<br>
Elle choisit donc de<br>
renoncer aux trois<br>
autres propositions<br>
d'admission :<br>
CPGE « A », Licence<br>
x C » et licence « E »<br>
<b>Elle maintie** La procédure<br>
Elle accepte la<br>
proposition<br>
d'admission en BUT<br>
« F »<br>
Elle choisit donc de<br>
renoncer aux trois<br>
autres propositions<br>
d'admission :<br>
CPGE « A », Licence « E »<br>
Elle maintient deux<br>
vœux en attente :<br>
BTS «

Elle choisit donc de renoncer aux trois autres propositions d'admission : proposition<br>
a'admission en BUT<br>
« F »<br>
Elle choisit donc de<br>
renoncer aux trois<br>
autres propositions<br>
d'admission :<br>
CPGE « A », Licence « E »<br> **Elle maintient deux<br>
vœux en attente :<br>
BTS « B » et BUT<br>
« G »<br>
Elle choisi** 

Elle maintient deux vœux en attente :

Elle choisit de renoncer à un vœu en attente :

# EXEMPLE DE CHARLOTTE : ÉLÈVE EN TERMINALE

Le 24 Juin, Charlotte reçoit une nouvelle proposition<br>d'admission pour le BUT « G », vœu maintenu en attente :

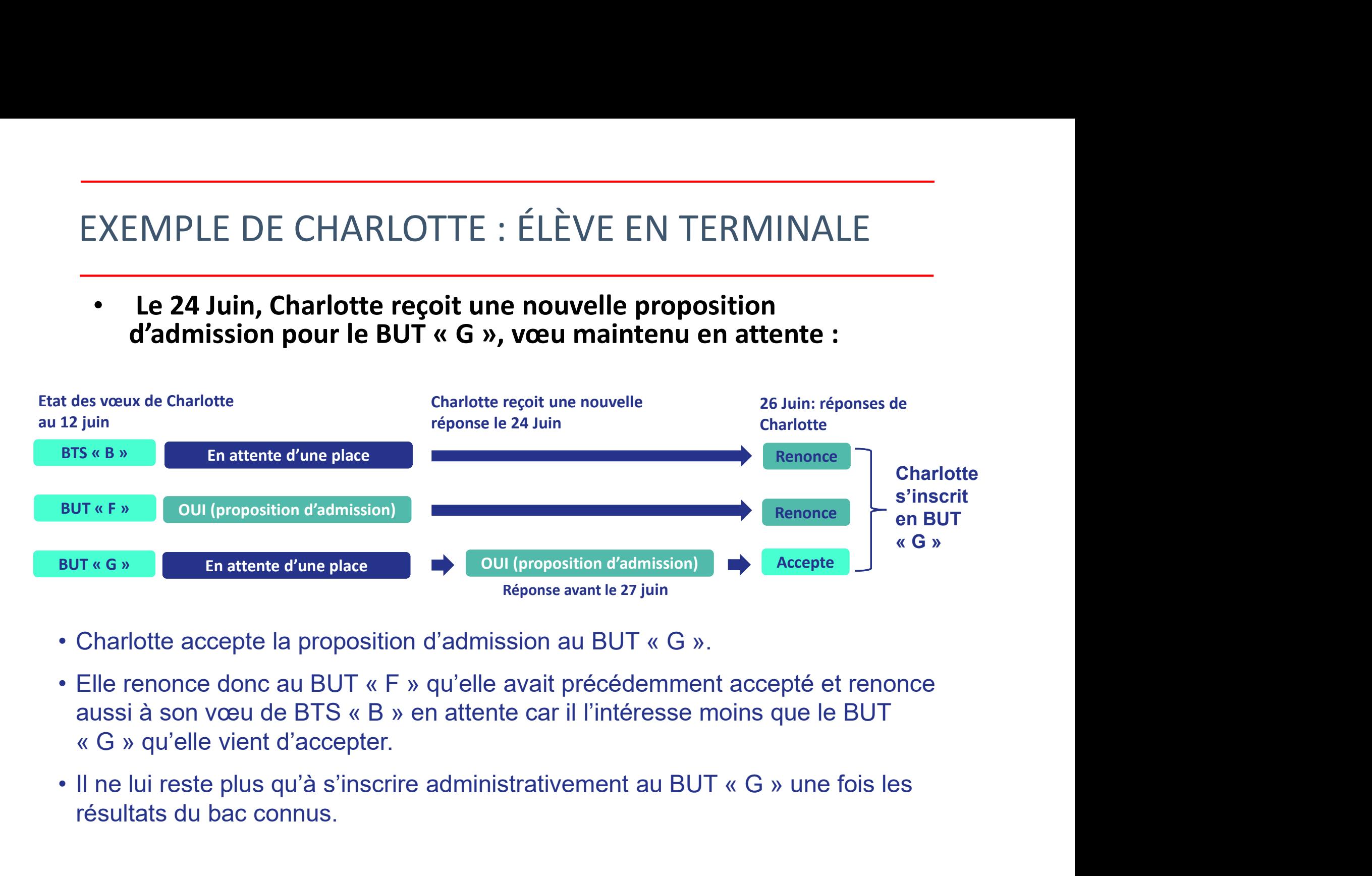

- 
- 
- résultats du bac connus.

# INSCRIPTION DANS SON ÉTABLISSEMENT D'ACCUEIL

Après avoir accepté la proposition d'admission de son choix, le futur étudiant doit effectuer son inscription administrative dans l'établissement qu'il va intégrer :

L'inscription administrative se fait directement auprès de l'établissement et pas sur Parcoursup

### Les formalités d'inscription sont propres à chaque établissement :

- Consulter les modalités d'inscription indiquées dans le dossier candidat sur Parcoursup
- Respecter la date limite indiquée
- Si le futur étudiant s'inscrit dans un établissement proposant des formations en dehors de Parcoursup, il doit **obligatoirement** télécharger sur la plateforme une attestation de désinscription ou de non inscription sur Parcoursup.

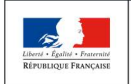

**MINISTÈRE** MINISTÈRE DE L'ENSEIGNEMENT SUPÉRIEUR DE L'ÉDUCATION NATIONALE ET DE LA RECHERCHE DE LA JEUNESSI ET DE L'INNOVATION

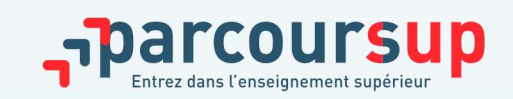

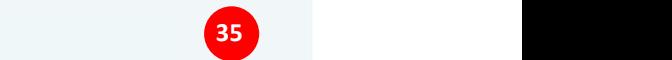

# LA PRÉPARATION DE LA VIE ÉTUDIANTE

# Un calendrier articulé avec Parcoursup :

# > Bourse et logement

Entre le 30

- Créer son dossier social étudiant (DSE) sur www.messervices.etudiant.gouv.fr pour demander une bourse et/ou un logement
- Les demandes de logement en résidence universitaire peuvent être effectuées jusqu'à la rentrée en septembre

# > Santé

• Les étudiants sont automatiquement affiliés au régime général de la Sécurité Sociale. Il n'ont aucune démarche à faire.

Toutes les infos sur la vie étudiante sur www.etudiant.gouv.fr

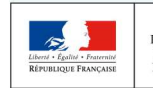

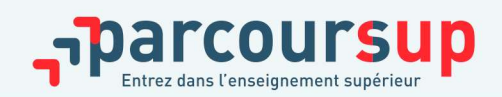

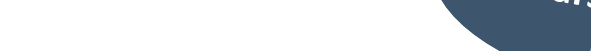

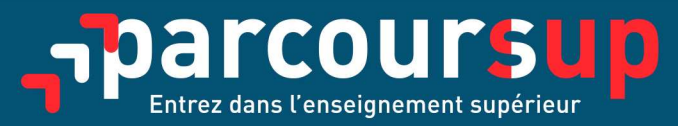

#### parcoursup.fr

S @Parcoursup\_info **R** @Parcoursupinfo

etudiant.gouv.fr

ST @etudiantgouv

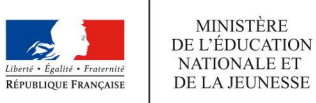

**MINISTÈRE** DE L'ENSEIGNEMENT SUPÉRIEUR, DE LA RECHERCHE ET DE L'INNOVATION

Q